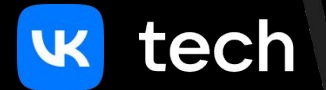

## Сквозное логирование в автоматизации тестирования

Чаплашкин Олег

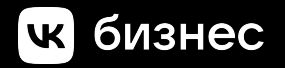

#### Познакомимся?

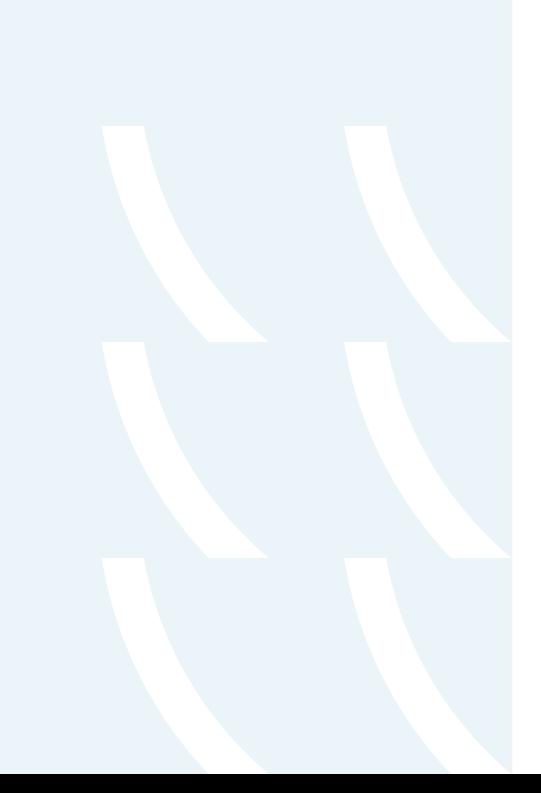

- Инженер по автоматизации тестирования в Tarantool
- Старший преподаватель кафедры ИиВМ в Самарском университете
- Ментор на платформе GetMentor

@ochaplashkin

getmentor

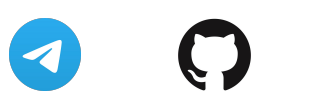

#### Поговорим...

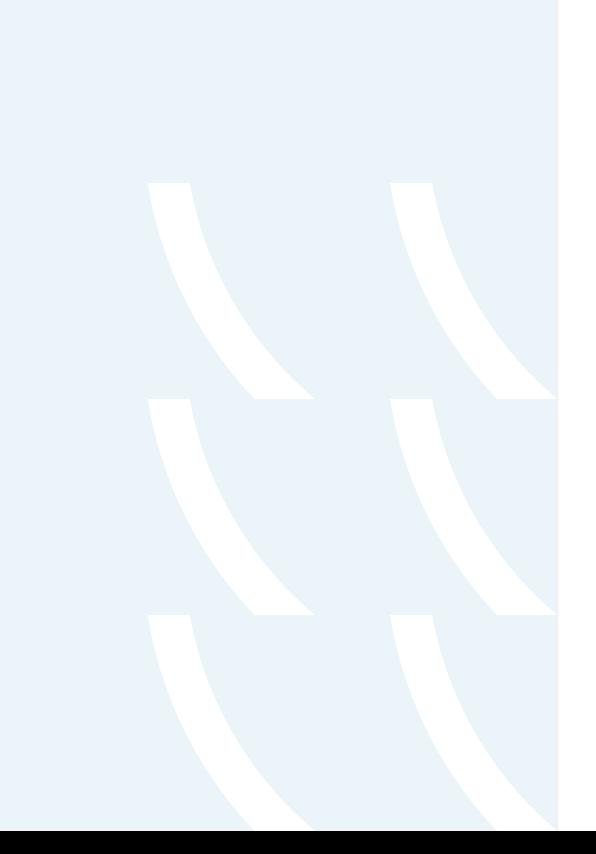

- о том, как тестируют Tarantool
- о проблеме логирования в автоматизации тестирования

- о поиске нашего «идеального» решения
- об итоговой реализации на Lua

# Тестирование<br>Tarantool

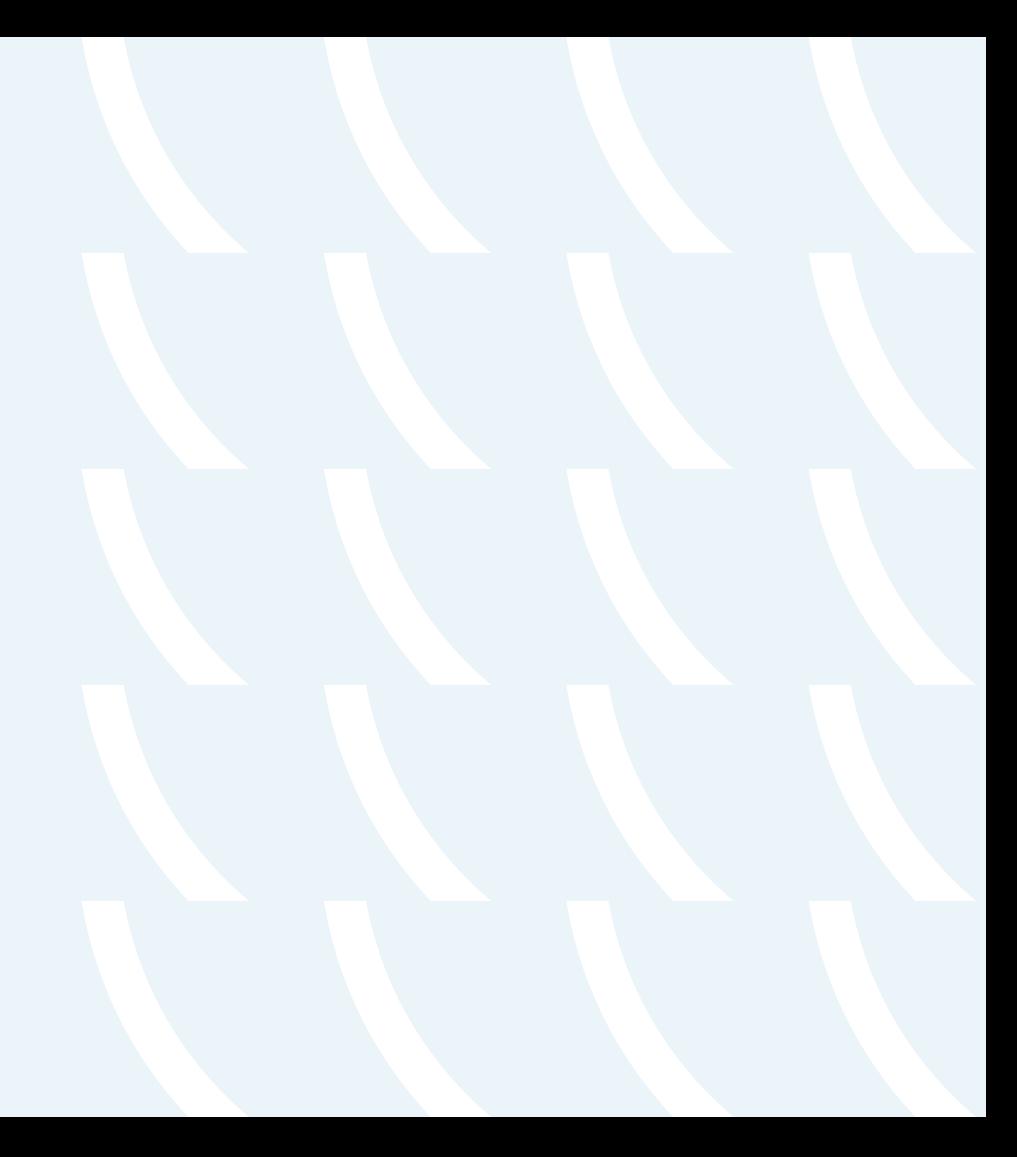

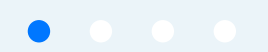

#### Тестирование Tarantool

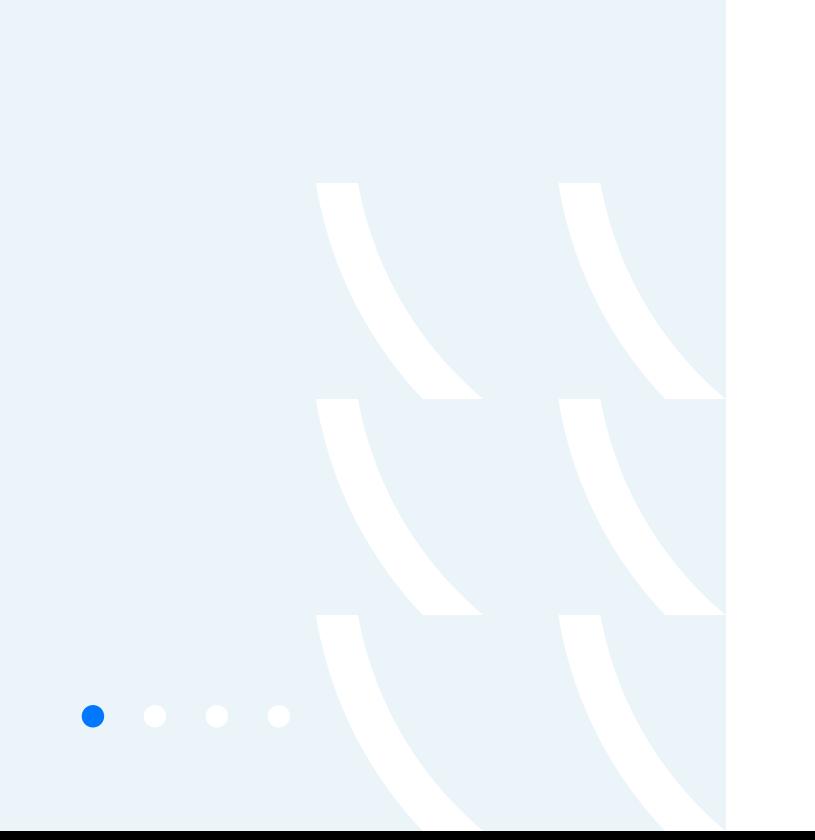

- модульные тесты на С
- diff-тестирование
- TAP13 спецификация
- bash / python / lua скрипты

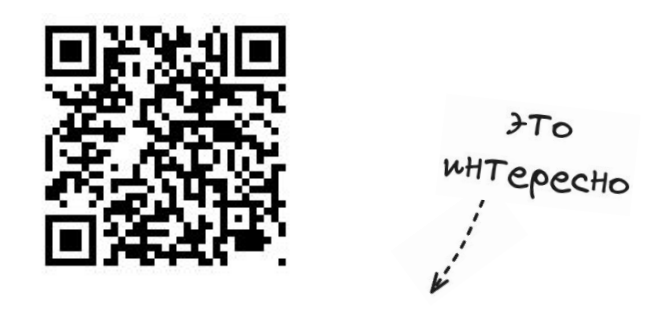

[Тестирование СУБД: 10 лет опыта](https://habr.com/ru/companies/vk/articles/584864/)

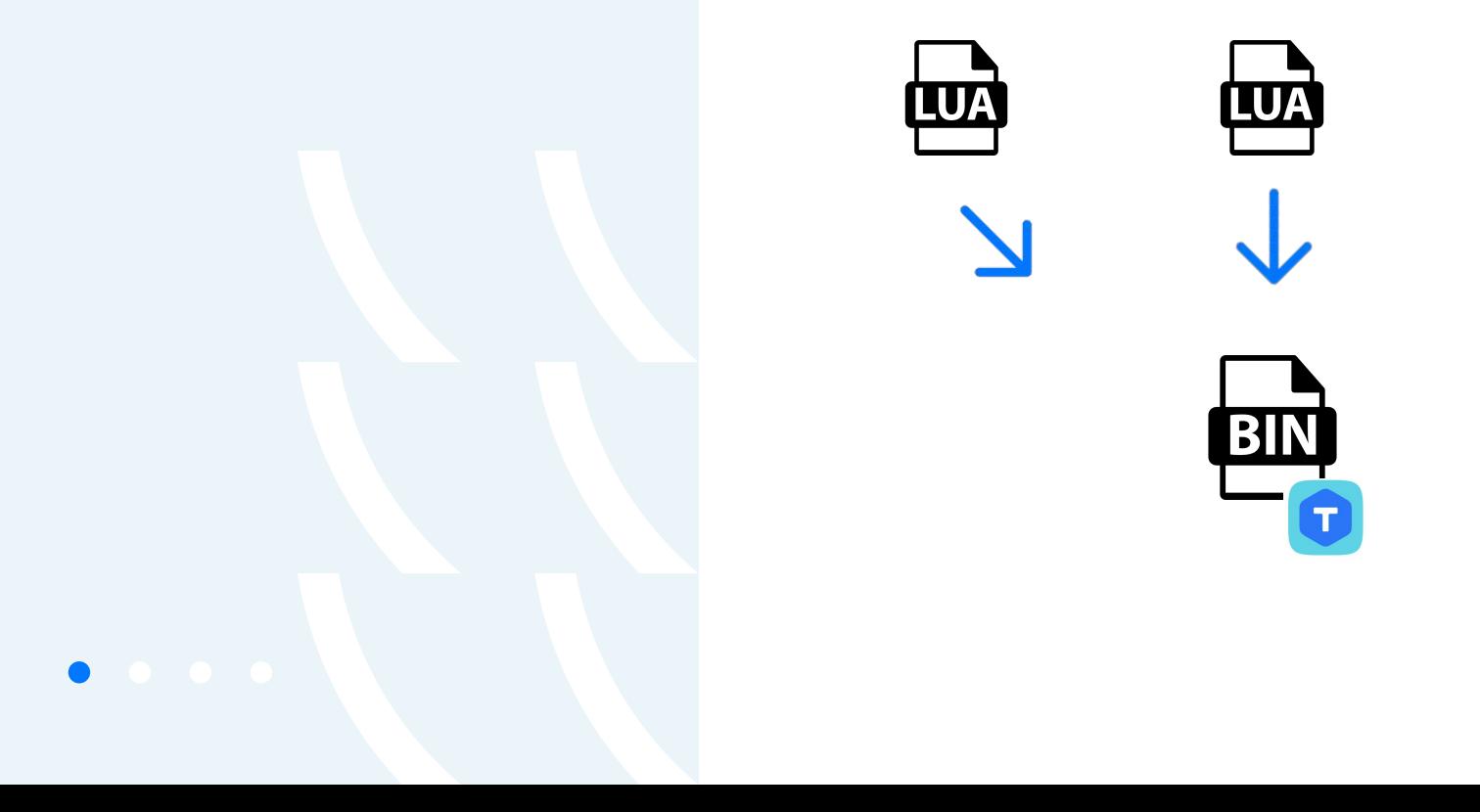

**LUA** 

 $\overline{V}$ 

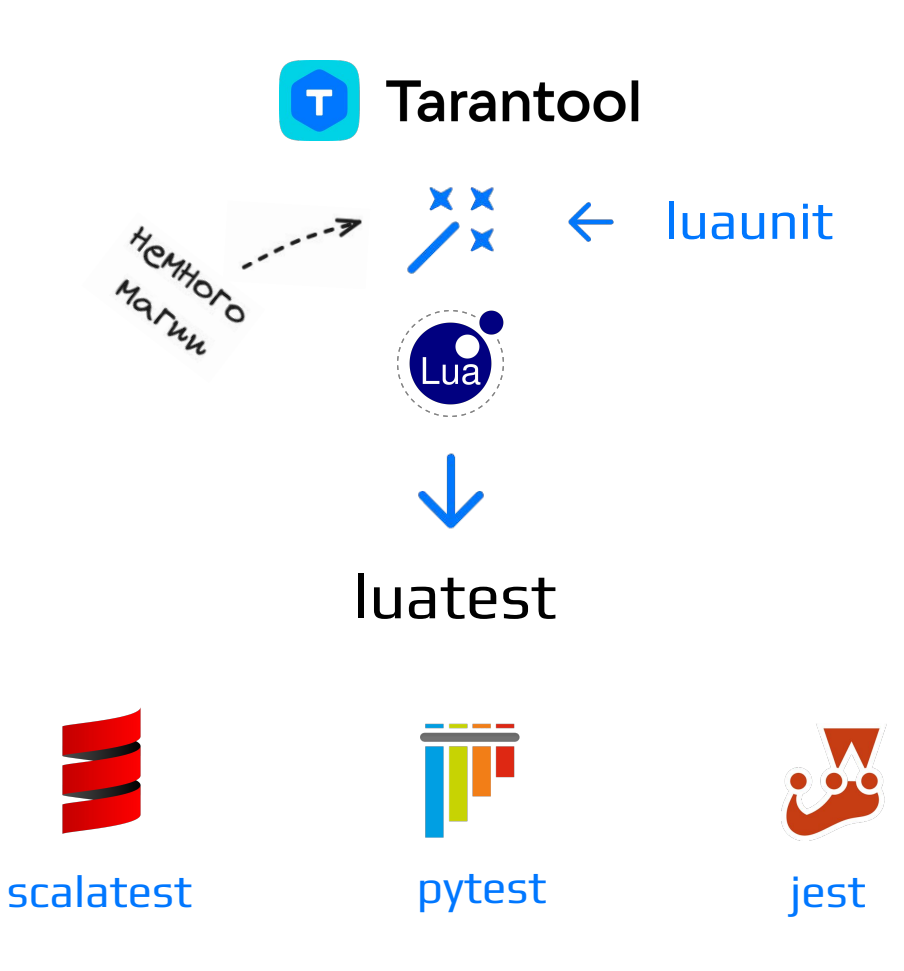

 $\bullet$ 

```
local t = require('luatest')local server = require('luatest.server')
local g = t.group()
```
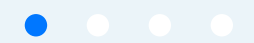

 $local t = require('luatest')$ local server = require('luatest.server')  $local g = t.group()$ 

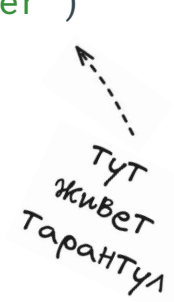

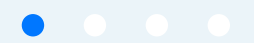

```
local t = require('luates't')local server = require('luatest-server')local g = t.group()
```

```
g.before_all(function()
    g.server = server:new()g.server:start()
end)
```

```
g.after_all(function()
    g.server:drop()
end)
```

```
local t = require('luatest')
local server = require('luatest.server')
local g = t.group()
```

```
g.before_all(function()
     g.server = server:new()
     g.server:start()
end)
```

```
g.after_all(function()
     g.server:drop()
end)
```

```
g.test_one_plus_one = function()
     local actual = g.server:exec(function()
        return 1 + 1 end)
     t.assert_equals(actual, 2)
end
```

```
local t = require('luatest')
local server = require('luatest.server')
local g = t.group()
```

```
g.before_all(function()
     g.server = server:new()
     g.server:start()
end)
```

```
g.after_all(function()
     g.server:drop()
end)
```
g.test\_one\_plus\_one = function()  $local actual = g.server:exec(f|l|lction()$  return 1 + 1  $\blacksquare$  end) t.assert\_equals(actual, 2) end

CETEBOA

#### Тестирование Tarantool

 $\bullet$ 

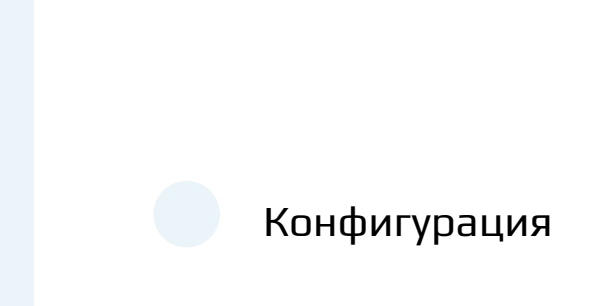

Алгоритмы репликации

Сервер приложений

Метрики

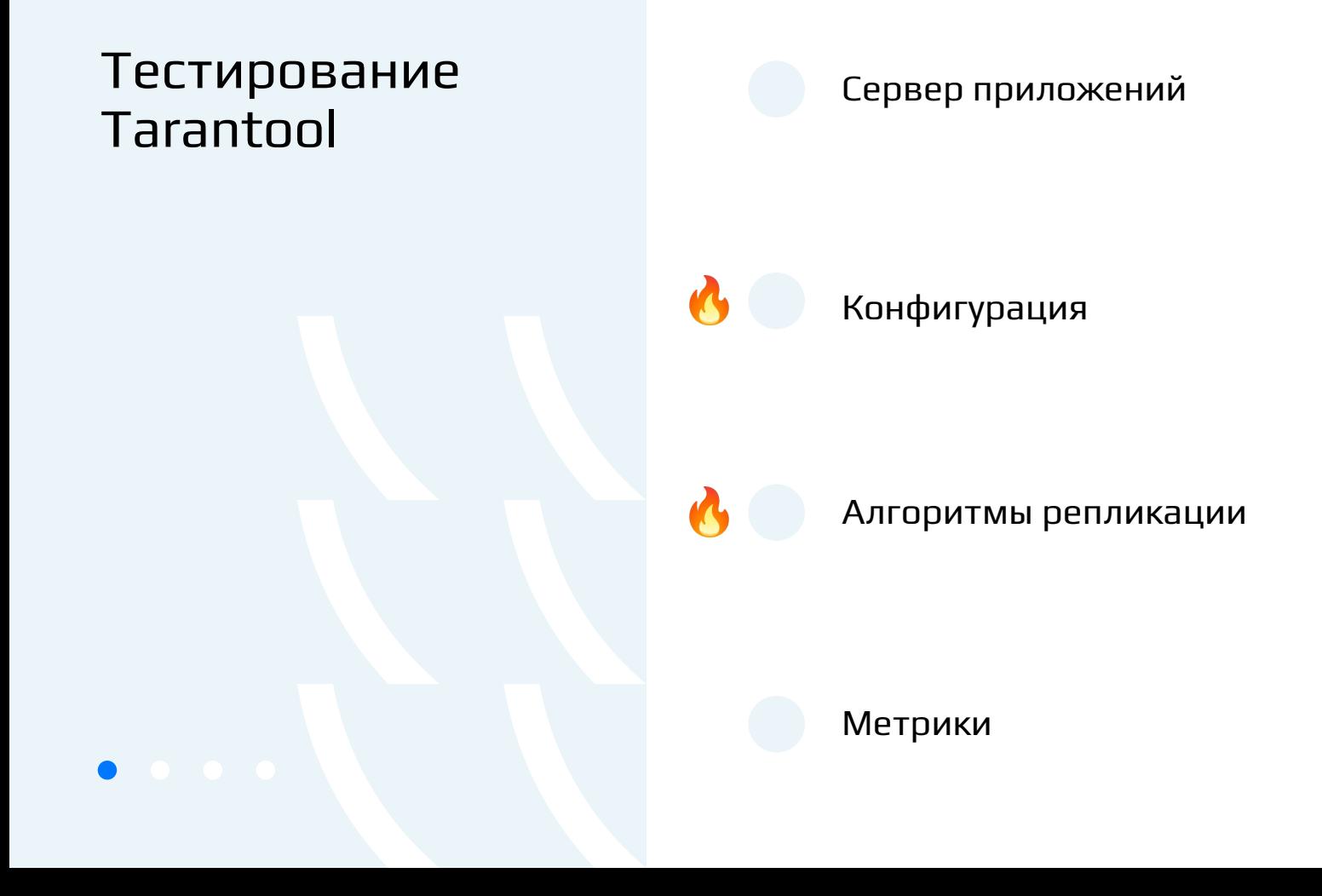

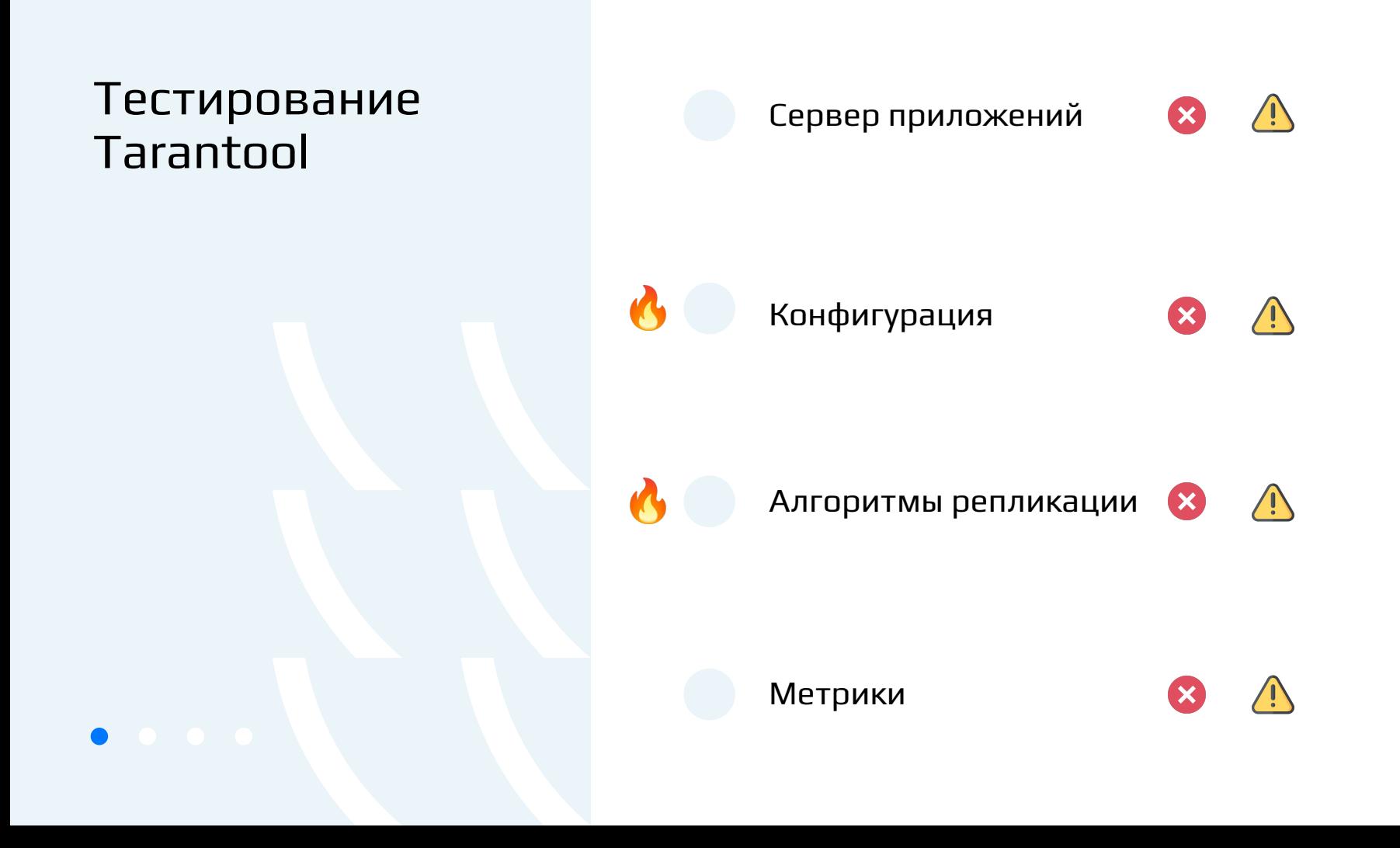

### Это точно проблема?

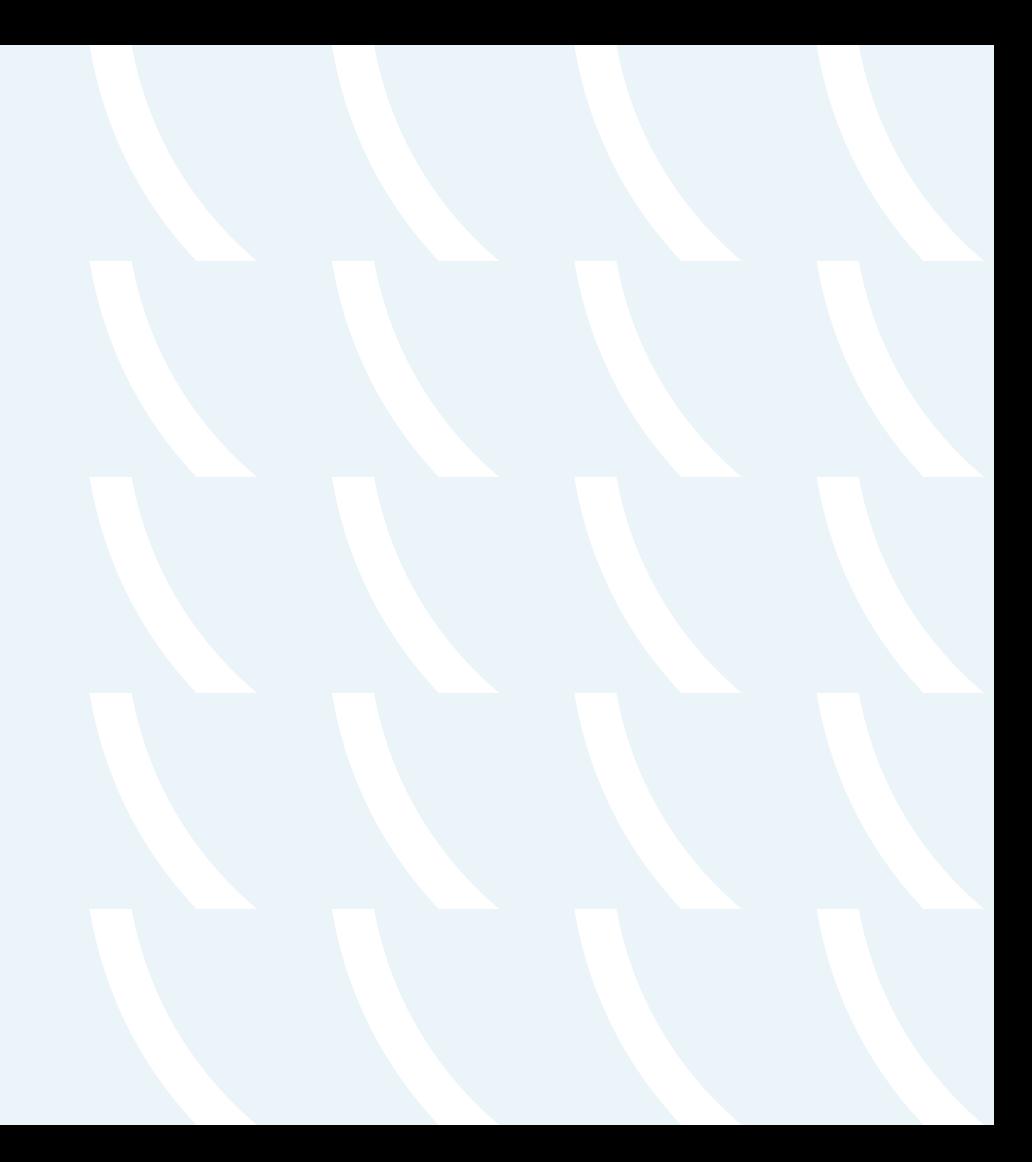

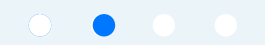

#### Это точно проблема?

 $\circ$   $\bullet$ 

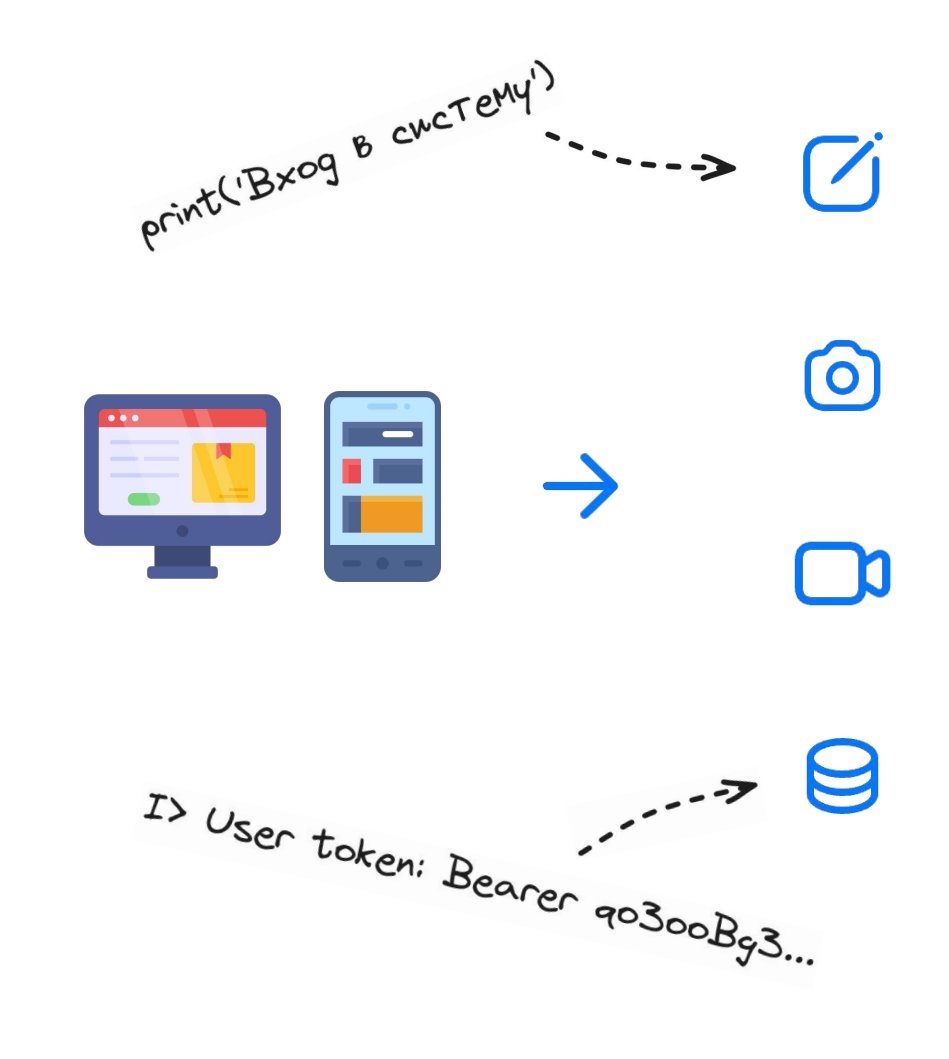

### Пытаемся найти подходящий инструмент

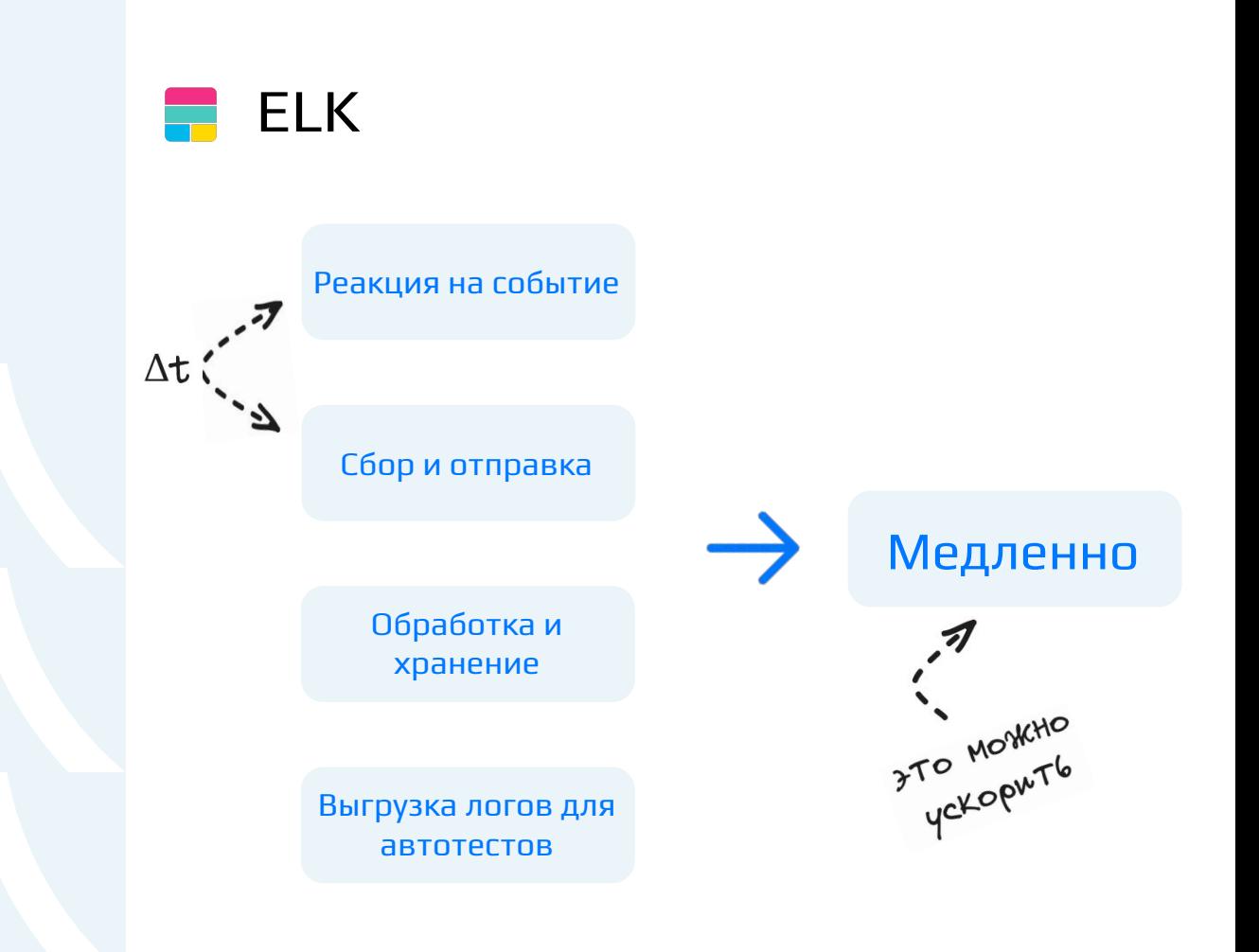

#### Пытаемся найти подходящий инструмент

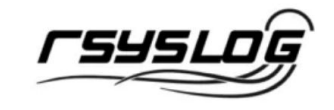

box.cfg{log = 'syslog:identity=tarantool'} -- или box.cfg{log = 'syslog:facility=user'} -- или box.cfg{log = 'syslog:server=unix:/dev/log'}

#### Пытаемся найти подходящий инструмент

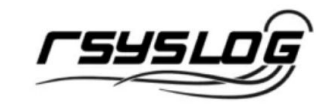

box.cfg{log = 'syslog:identity=tarantool'} -- или box.cfg{log = 'syslog:facility=user'} -- или box.cfg{log = 'syslog:server=unix:/dev/log'}

 $\frac{1}{x}$  $(\odot)$ Поддержка Разработчик следит конфигурации за окружением

### Изобретаем свое решение

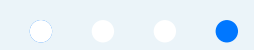

#### Изобретаем свое решение

**Запускать сервер Tarantool и записывать логи**

**Собирать логи из стандартного вывода**

Выполнять обработку логов

## Изобретаем свое решение: запуск

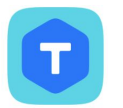

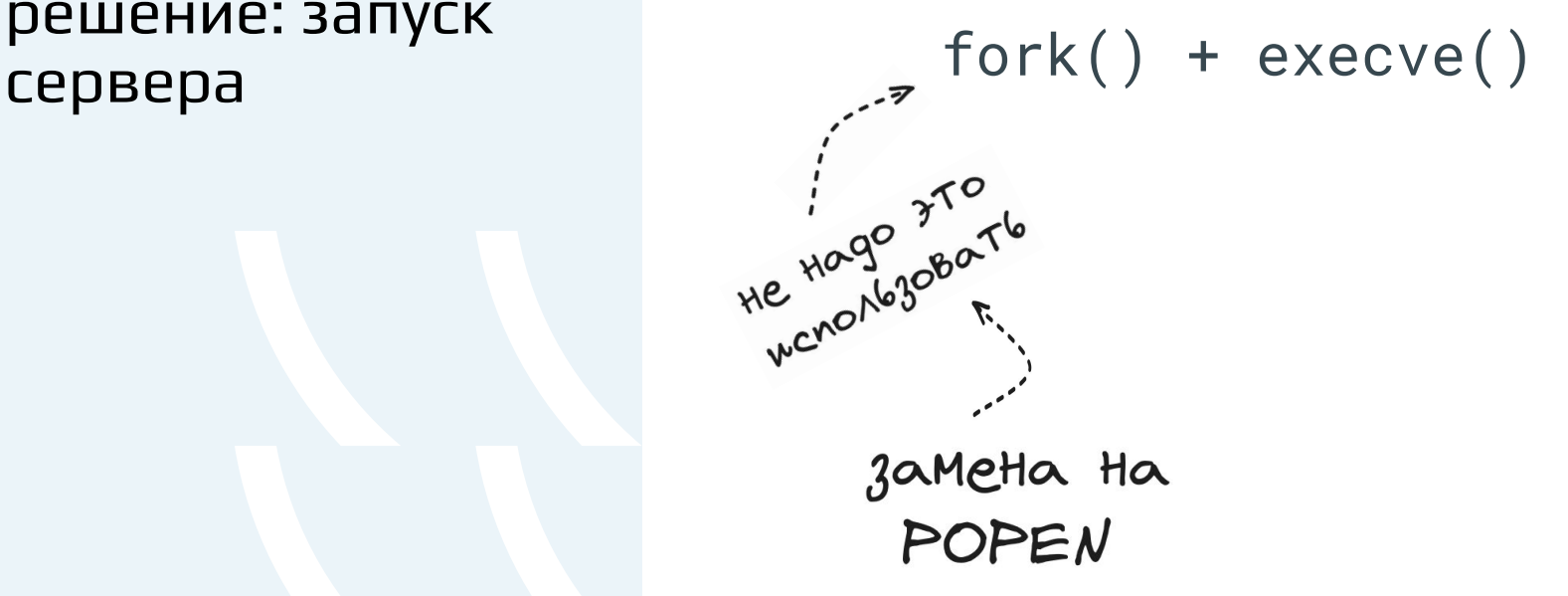

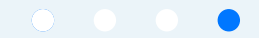

### Изобретаем свое решение: запуск сервера fork() + execve()

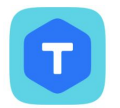

```
log.cfg{log = 'file: server.log'}
log.cfg{log = 'pipe: tee server.log'}NOFU GONKHOL SOLT6
```
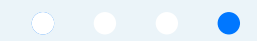

### Изобретаем свое решение: запуск сервера fork() + execve()

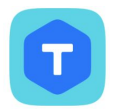

 $log.cfg(log = 'file: server.log')$ log.cfg{log = 'pipe: tee server.log'}  $log.cfg\{log = '|\text{tee server.log} > /dev/fd/2'\})$ 

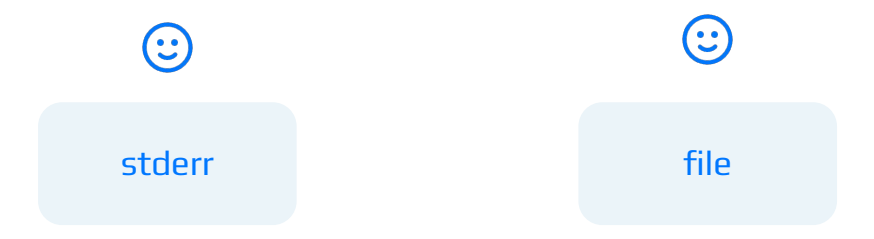

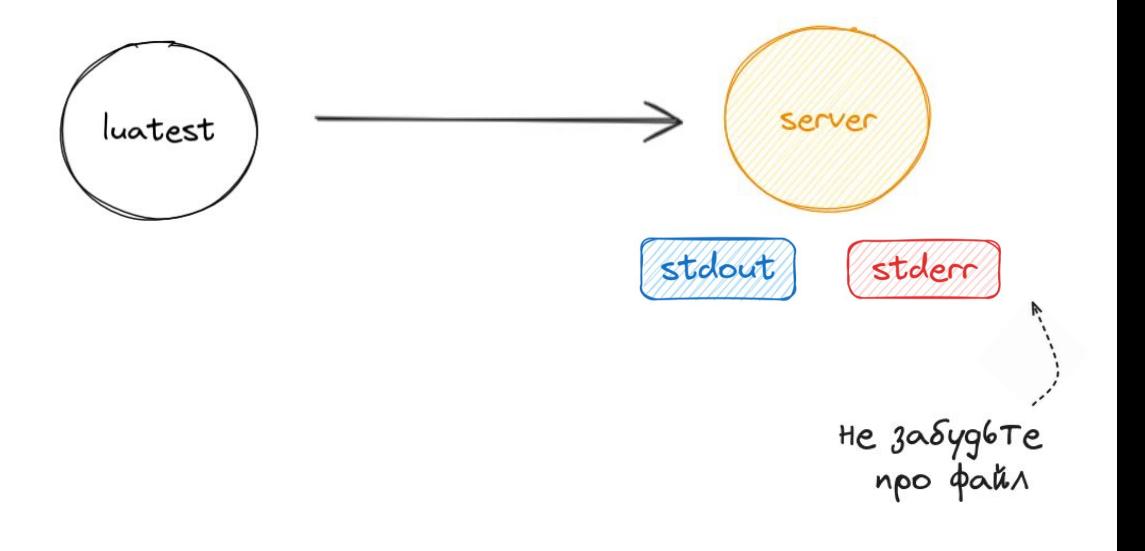

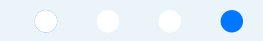

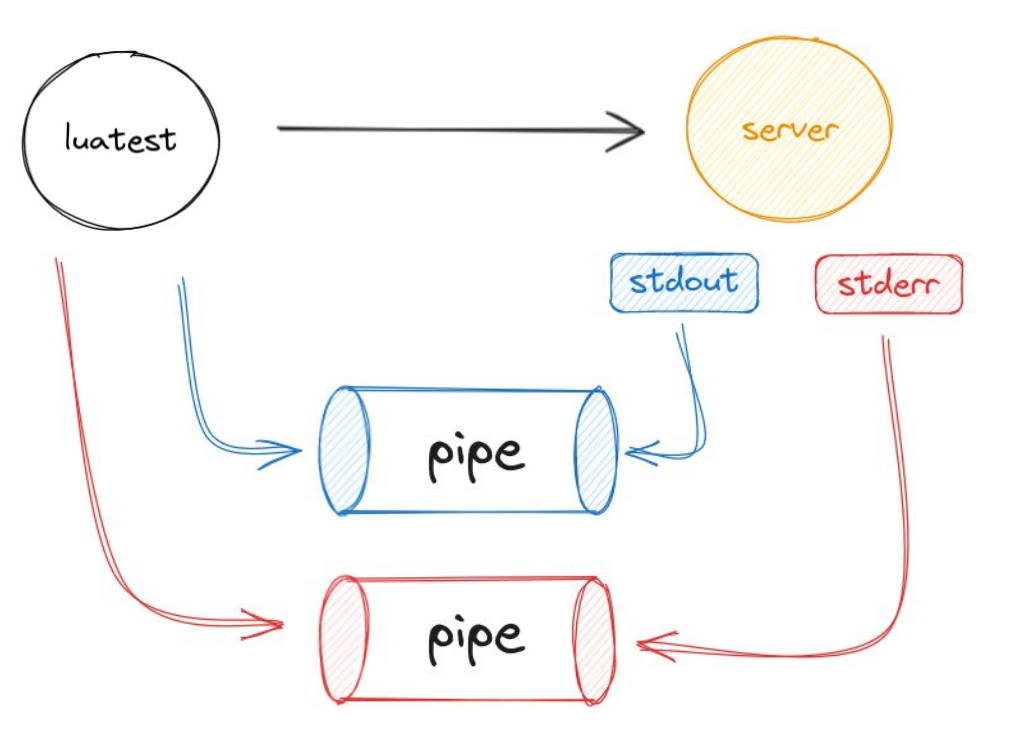

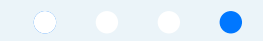

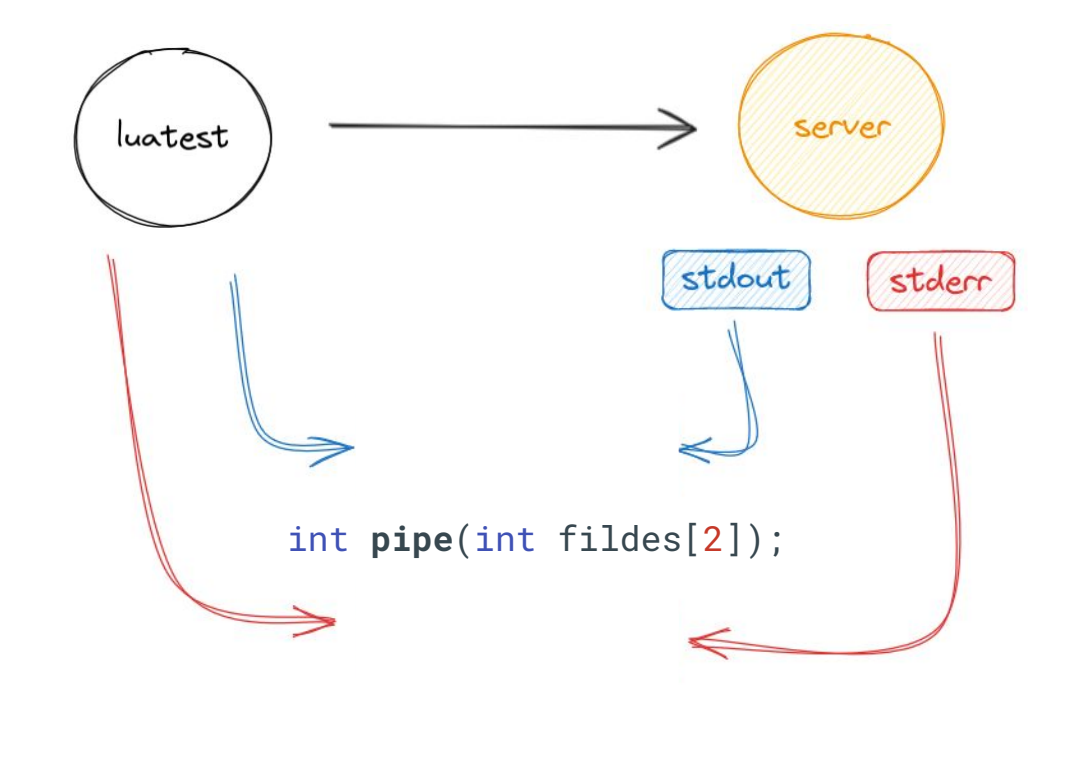

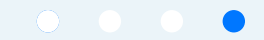

#### Изобретаем свое решение: сбор логов function **read\_fd**(fd)

 local buffer\_size = 4096  $local$  timeout = 1 chunks =  $\{\}$  local buffer while socket.iowait(fd, 'R', timeout)  $\sim=$  '' do buffer = ffi.new('char[?]', buffer\_size) local count = ffi.C.read(fd, buffer, buffer\_size) table.insert(chunks, ffi.string(buffer, count)) end

return chunks

end

#### Изобретаем свое решение: сбор логов function **read\_fd**(fd)

```
local buffer size = 4096
local timeout = 1
chunks = \{\} local buffer
while socket.iowait(fd, 'R', timeout) \sim= '' do
     buffer = ffi.new('char[?]', buffer_size)
     local count = ffi.C.read(fd, buffer, buffer_size)
     table.insert(chunks, ffi.string(buffer, count))
 end
```
return chunks

end

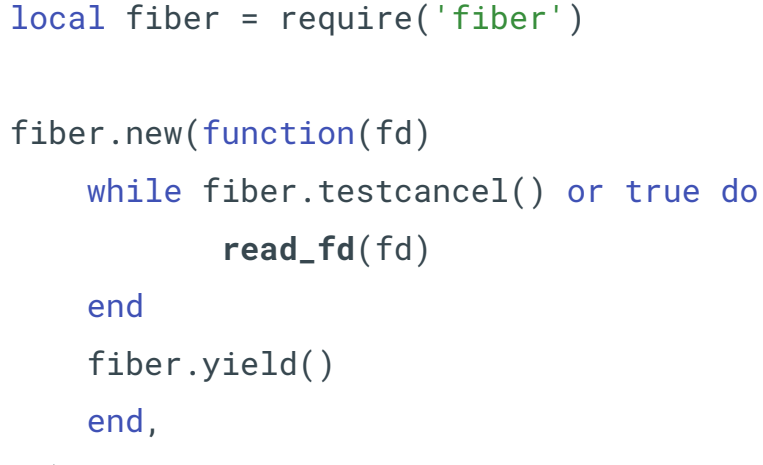

fd)

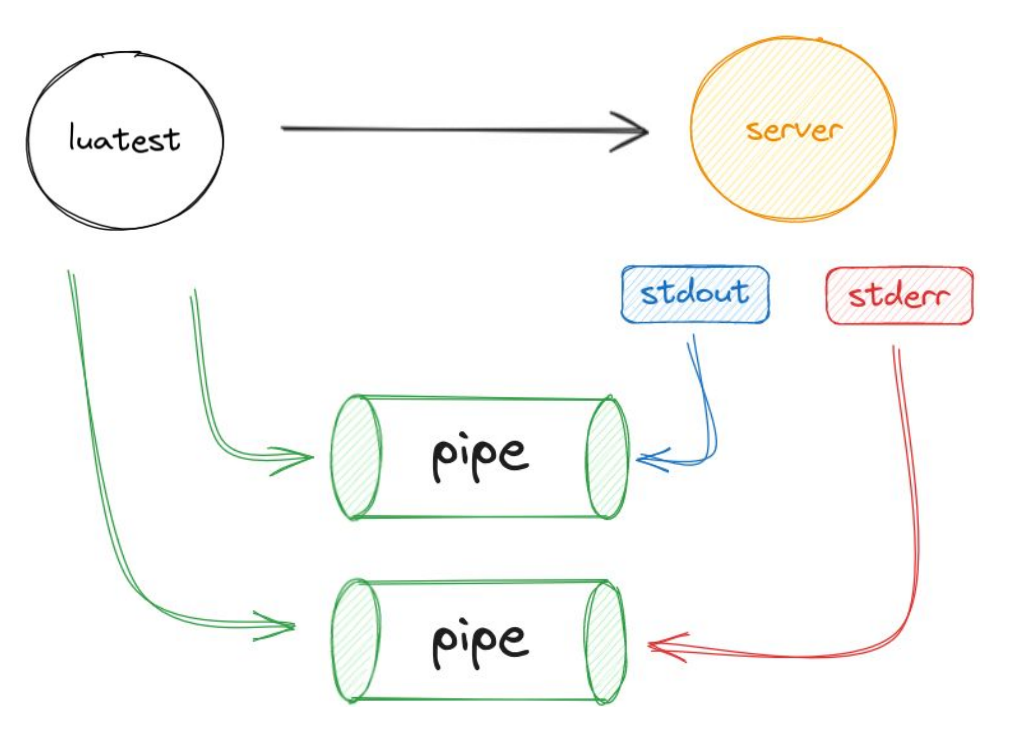

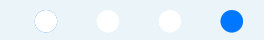

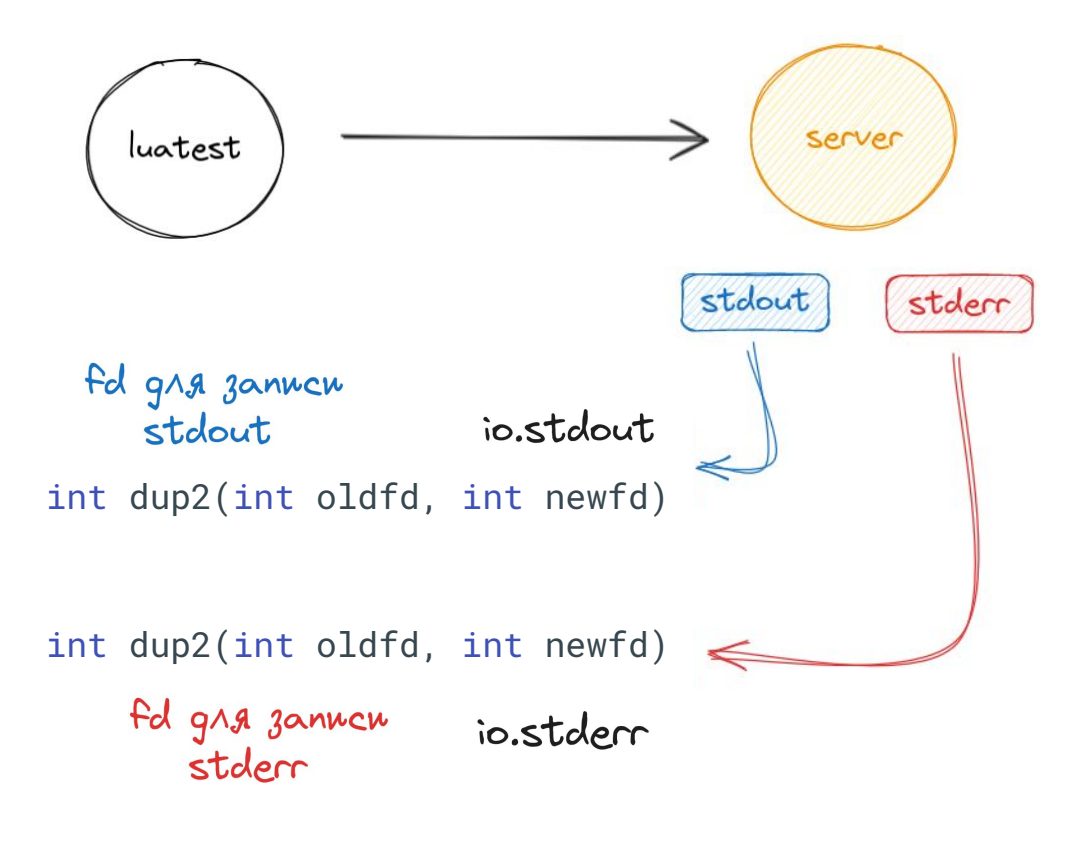

#### Результаты: что было

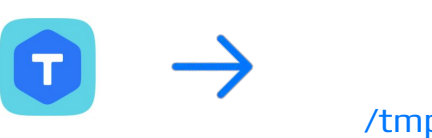

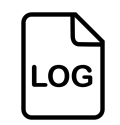

/tmp/t/**server-A**/server.log

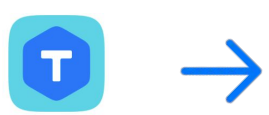

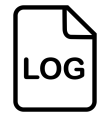

/tmp/t/**server-B**/server.log

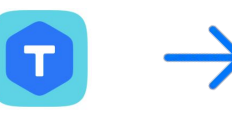

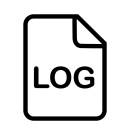

/tmp/t/**server-C**/server.log

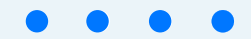

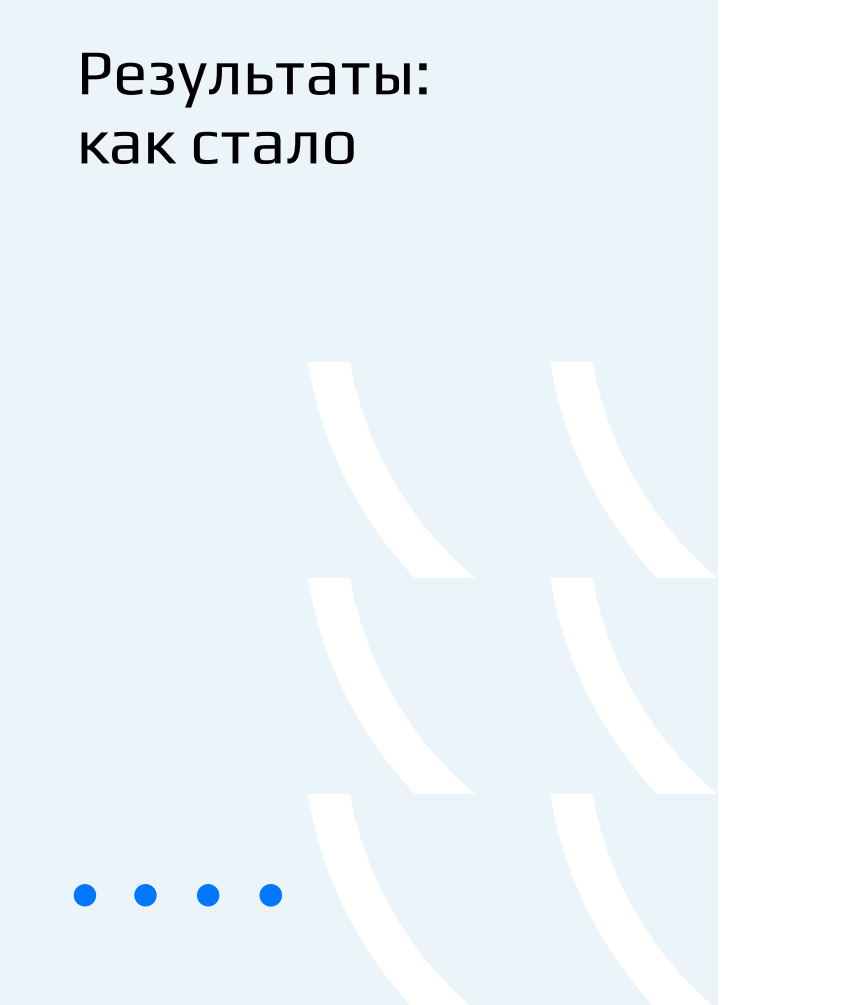

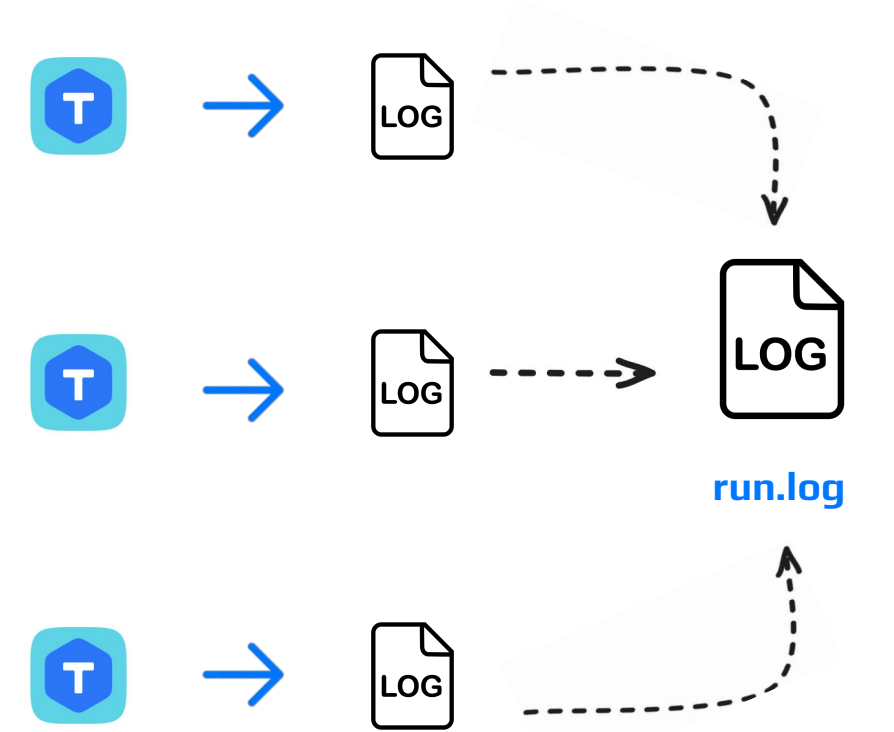

#### Результаты: как стало

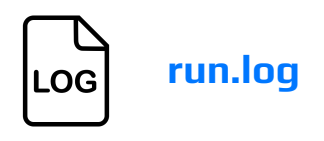

```
g.test_bob_and_frank = function()
     g.bob:exec(function() log.info('Hi, Frank!') end)
     g.frank:exec(function() log.info('Hi, Bob!') end)
```

```
 log.info('Hi Bob and Frank!')
end
```

```
bob | main/109/main I> Hi, Frank!
frank | main/109/main I> Hi, Bob!
                                              k^{\prime}luatest | main/109/main I> Hi, Bob and Frank!
```
CKBO3HOK AOF

### Результаты: как стало

**LOG** 

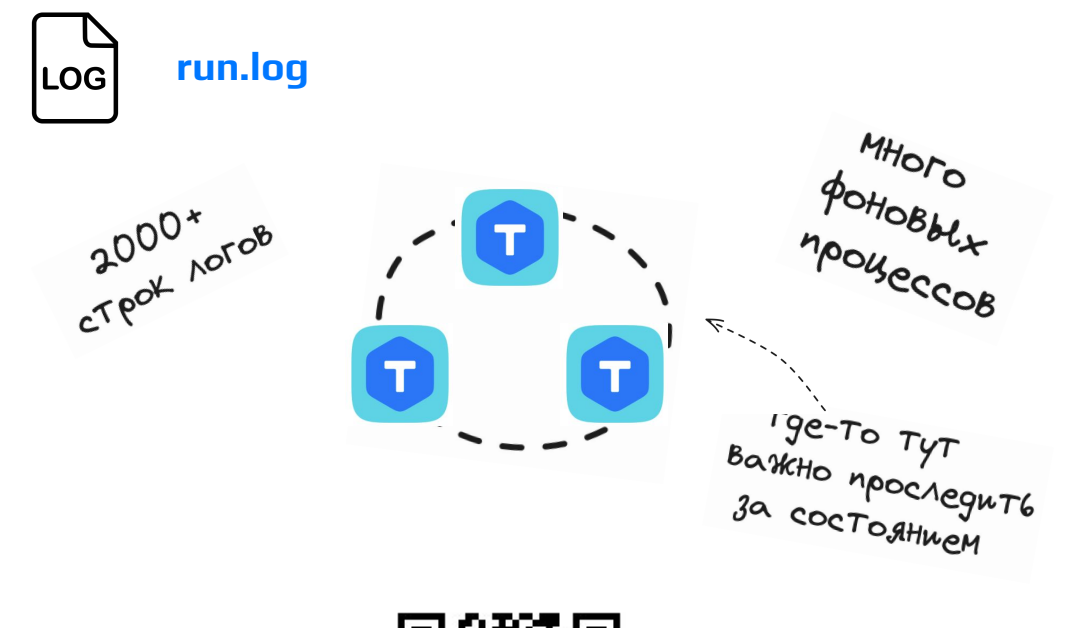

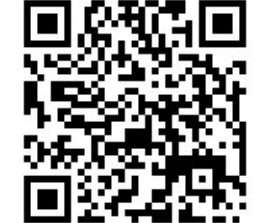

[Raft в Tarantool. Как это работает и как этим](https://habr.com/ru/companies/vk/articles/538062/) [пользоваться](https://habr.com/ru/companies/vk/articles/538062/)

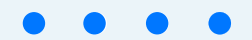

#### Результаты: как стало

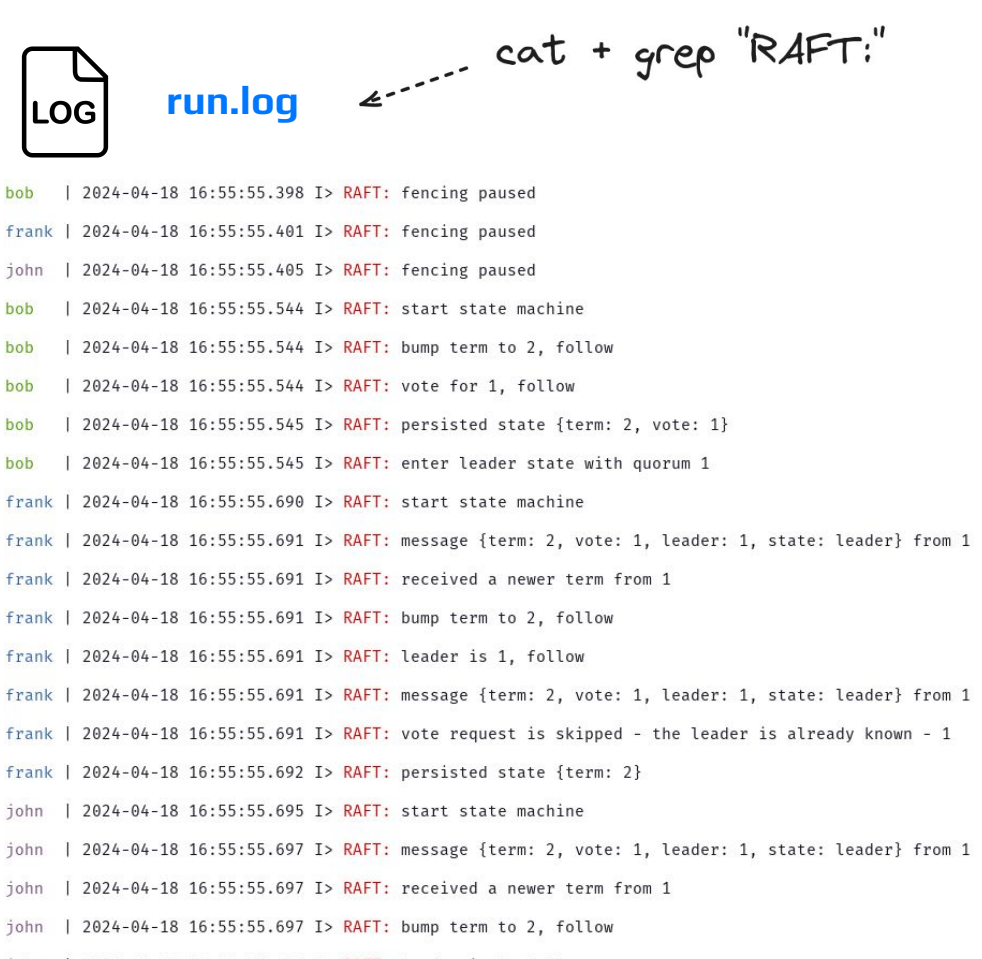

john | 2024-04-18 16:55:55.697 I> RAFT: leader is 1, follow

#### Вместо итогов

расширение тестового покрытия

**A** 

#### **(r)syslog** для большинства систем

работа с логами может быть **быстрой** и удобной

39HATHO решение на поверхности спрятано глубоко внутри?

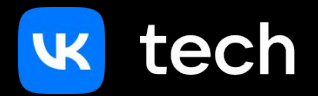

# Спасибо за внимание

tech.vk.com

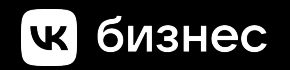